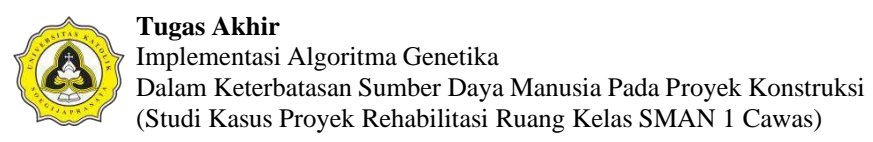

# **BAB 3 METODE PENELITIAN**

# **3.1 Uraian Umum**

Pada bab ini akan dijabarkan mengenai metode yang digunakan dalam penelitian. Metode penelitian merupakan langkah memperoleh data untuk diproses menjadi informasi yang akurat sebagai pedoman dalam pelaksanaan penelitian agar tidak menyimpang dari tinjauan yang akan dicapai. Rancangan metode penelitian ini digunakan sebagai pedoman peneliti dalam melaksanakan penelitian. Tahapan penelitian disusun secara logis sehingga dapat diterapkan. Metode yang digunakan dalam penelitian ini terdiri dari empat tahapan, yaitu:

- a. Tahap I, meliputi kegiatan pengkajian literatur dan sumber pustaka dalam penelitian. Tahap I berisi tahapan persiapan penelitian yaitu proses pengumpulan landasan teori dan literatur sejenis. Landasan teori dan literatur berguna sebagai acuan saat mengerjakan penelitian agar sesuai dengan tujuan yang diinginkan.
- b.Tahap II, meliputi kegiatan pengumpulan data, pelaksanaan penelitian, pengolahan data, dan penyusunan pembahasan penelitian. Hasil yang diperoleh dari Tahap II adalah analisis data dan pembahasan penelitian.
- c. Tahap III, meliputi kegiatan analisis terhadap hasil penelitian yang diperoleh pada Tahap II. Pada tahap ini dihasilkan dua tujuan penelitian yaitu menghasilkan jadwal proyek yang optimal, dan mendapatkan hasil perbandingan jadwal proyek yang belum dilakukan optimasi dengan jadwal proyek yang telah dioptimasi.
- d.Tahap IV, meliputi kegiatan lanjutan sehingga diperoleh tujuan ke-tiga yaitu mendapatkan relasi antara ketersediaan sumber daya manusia terhadap kelangsungan proyek konstruksi. Pada tahap ini dilakukan kegiatan penyusunan kesimpulan dan saran.

Pada Gambar 3.1 diperlihatkan alur pengerjaan metode penelitian beserta komponennya yaitu masukan (*input),* proses dan kegiatan *(process and activity),* serta keluaran (*output*).

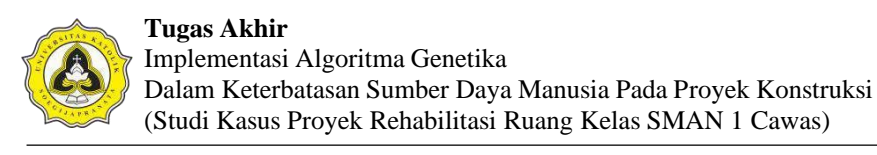

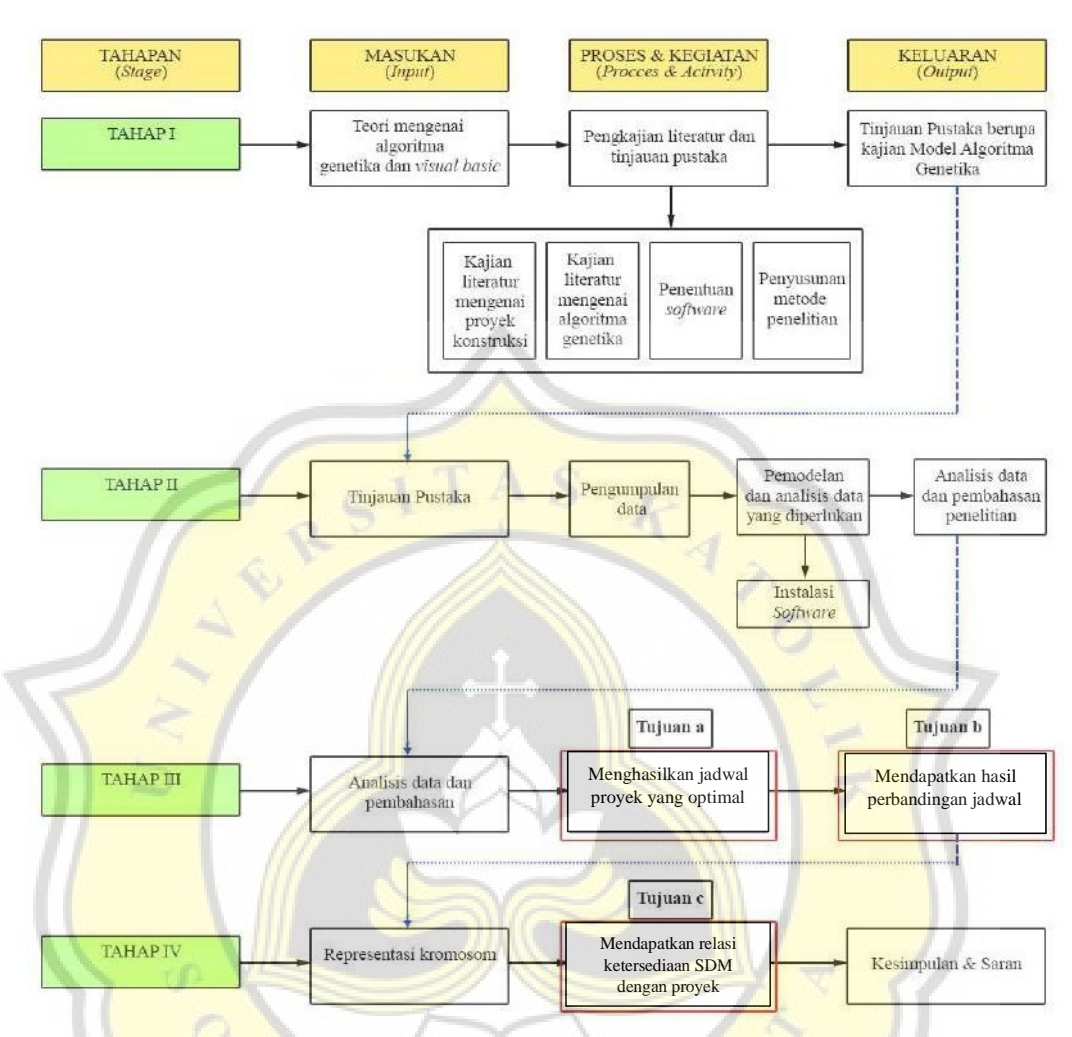

Gambar 3.1 Alur Metode Penelitian

# **3.2 Tahap I: Ujian Proposal Tugas Akhir**

Pada Tahap 1 dilakukan pengumpulan studi literatur yang relevan dengan penelitian yang dilakukan. Studi literatur digunakan sebagai pustaka penelitian. Sumber pustaka yang digunakan, yaitu:

- a. Teori mengenai penjadwalan proyek konstruksi.
- b. Teori mengenai keterbatasan proyek konstruksi.
- c. Teori mengenai algoritma genetika meliputi pengertian, struktur, siklus, parameter kontrol, dan tahapan yang harus dilakukan.
- d. Teori mengenai konsep dasar program.

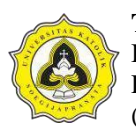

**Tugas Akhir** Implementasi Algoritma Genetika Dalam Keterbatasan Sumber Daya Manusia Pada Proyek Konstruksi (Studi Kasus Proyek Rehabilitasi Ruang Kelas SMAN 1 Cawas)

Setelah melakukan pengumpulan literatur maka dilakukan penyusunan kajian literatur. Kajian literatur disusun berdasarkan studi literatur meliputi identifikasi permasalahan penjadwalan proyek terbatas sumber daya, dan identifikasi data yang dibutuhkan untuk penelitian. Keluaran (*output*) yang dihasilkan pada Tahap I adalah ujian proposal tugas akhir yang kemudian dilanjutkan dengan kegiatan analisis data pada Tahap II.

# **3.3 Tahap II: Pengolahan, Analisis dan Pembahasan Data**

Pada tahap II setelah ujian proposal selesai dilakukan, kegiatan selanjutnya adalah menentukan jadwal penelitian agar analisis penelitian berjalan dengan lancar dan tepat waktu. Pada Tahap II juga dilakukan pengumpulan data Proyek Rehabilitasi Ruang Kelas SMAN 1 Cawas, di Kabupaten Klaten yang memiliki keterbatasan sumber daya manusia (*manpower)*. Tahapan yang dilakukan untuk menyelesaikan penelitian Tahap II adalah:

a. Pengumpulan data

Data yang diperlukan dalam penelitian adalah data kuantitatif yang diperoleh dari kontraktor pelaksana Proyek Rehabilitasi Ruang Kelas SMAN 1 Cawas di Kabupaten Klaten. Data yang digunakan meliputi waktu pelaksanaan proyek *(time schedule),* Kurva S, dan distribusi sumber daya manusia pada proyek.

b. Pengolahan dan analisis data

Data Proyek Rehabilitasi Ruang Kelas SMAN 1 Cawas di Kabupaten Klaten diolah dengan melakukan prosedur penjadwalan sumber daya dengan algoritma genetika. Pengolahan data dilakukan untuk membentuk algoritma genetika penjadwalan dengan menggunakan *Microsoft Excel*.

*Microsoft Excel* merupakan program *spreadsheet* pertama yang mengizinkan pengguna untuk mendefinisikan bagaimana tampilan dari *spreadsheet* yang mereka sunting: *font,* atribut karakter, dan tampilan tiap sel. *Excel* menawarkan perhitungan kembali terhadap sel-sel secara cerdas, di mana hanya sel yang berkaitan dengan sel tersebut saja yang akan diperbarui nilainya. Selain itu, *Excel* juga menawarkan fitur pengolahan grafik yang baik.

Berikut merupakan beberapa eksistensi *Microsoft Excel* :

- 1. \*.xls, merupakan format *default Microsoft Excel* sebelum *Excel* 12. Berbasis format BIFF dan dapat menyimpan *Macro* VBA.
- 2. \*.xlt, merupakan format untuk *template worksheet Microsoft Excel* sebelum *Excel* 12. Berbasis format BIFF dan dapat menyimpan *Macro* VBA.
- 3. \*.XML, atau yang disebut sebagai *XML Spreadsheet*. Tidak mampu menampung *Macro* VBA.
- 4. \*xla, merupakan format untuk *Excel Add-in* sebelum *Excel* 12. Berbasis format BIFF dan dapat menyimpan *Macro* VBA yang tujuannya adalah untuk menambahkan kemampuan *Microsoft Excel*.
- 5. \*.xlsx, merupakan format *default worksheet Microsoft Excel* 12, berbasis XML. Tidak dapat menyimpan *Macro* VBA karena alasan keamanan. Sebenarnya merupakan sebuah arsip ter kompres berformat ZIP dengan struktur dokumen yang terdiri atas dokumen teks XML. Pengganti format .xls yang kuno.
- 6. \*.xlsm, merupakan format *worksheet Microsoft Excel* 12 berbasis XML yang dapat menyimpan *Macro* VBA.
- 7. \*.xlsb, merupakan format *worksheet Microsoft Excel* 12 yang berbasis SML, dikodekan dalam bentuk biner. Format ini memiliki keunggulan lebih cepat dibuka dan lebih efisien, mengingat tujuan dibuatnya format ini adalah untuk menangani *worksheet* besar yang terdiri dari puluhan ribu baris atau ratusan kolom.
- 8. \*.xltm, merupakan format untuk *template worksheet Microsoft Excel* 12 yang berbasis XML dan mampu menyimpan *Macro* VBA. Perangkat ini pengganti dari format \*.xlt.
- *9.* \*.xlam, merupakan format *Excel Add-in* untuk menambah kemampuan *Excel* 12. Secara *default* mampu menangani *Macro* VBA mengingat tujuannya adalah menambahkan kemampuan *Excel*.

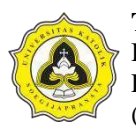

Tampilan utama pada *Microsoft Excel. Microsoft Excel* adalah program aplikasi pengolah angka (*spreadsheet*). *Excel* adalah bagian dari *Microsoft Office*. *Excel* merupakan produk premium dari *Microsoft Corporation* yang berperan penting dalam manajemen data, khususnya dalam mengelola data numerik untuk perhitungan, peramalan, analisis, dan penyajian data. Untuk membuka *Excel*, klik tombol Mulai pada baris bilah tugas di bagian bawah layar *Windows*, lalu klik Semua Program. Biasanya, *Excel* disimpan di folder *Microsoft Office*. Klik pada folder dan pilih *Microsoft Excel.*

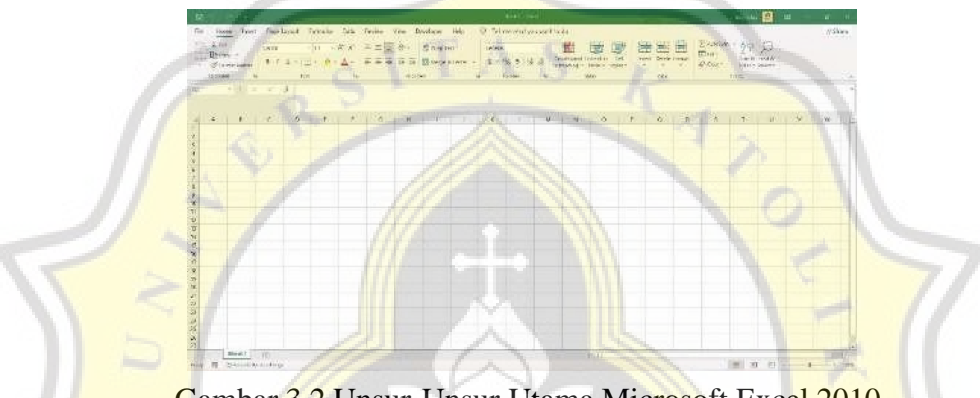

Gambar 3.2 Unsur-Unsur Utama Microsoft Excel 2010

Beberapa bagian dari aplikasi ini kurang lebih sama dengan *Microsoft Word* seperti *Quick Access Toolbar, Title Bar, Window Management, Ribbon,* dan *Page View.*

| N <sub>0</sub> | Gambar        | Nama                            | Fungsi                                                                                                    |
|----------------|---------------|---------------------------------|----------------------------------------------------------------------------------------------------|
| 1.             | A1            | Name Box                        | Untuk menunjukan posisi sel yang<br>aktif sehingga pengguna dapat<br>mengetahui posisi baris dan kolom sel. |
| 2.             |               | Formula Bar                     | Untuk memasukkan, mengedit, dan<br>menampilkan isi dari sel yang aktif<br>berupa teks, angka, dan rumus.    |
| 3.             |               | Column Headings<br>(Nama Kolom) | Untuk menunjukkan nama dari masing-<br>masing kolom dan diberi nama berupa<br>huruf.                        |
| 4.             | $\frac{2}{3}$ | Row Headings<br>(Nama Baris)    | Untuk menyorot semua sel pada baris<br>tersebut hanya dengan melakukan klik<br>pada heading tersebut.       |
| .5.            |               | Workseheet Area                 | Lembar kerja untuk memasukkan<br>konten di dalam aplikasi Microsoft<br><i>Excel</i> berupa tabel.           |

Tabel 3.1 Perintah Dan Fungsi Dalam *Microsoft Excel*

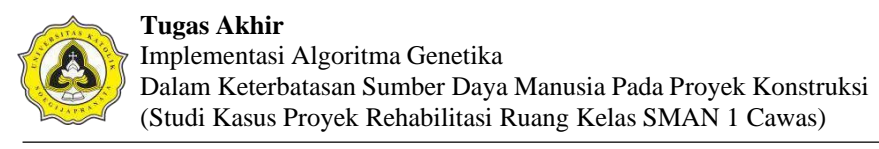

Tabel 3.1 Perintah Dan Fungsi Dalam *Microsoft Excel* (Lanjutan)

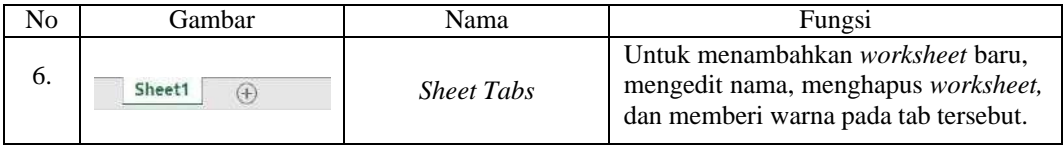

*Microsoft Excel* secara fundamental menggunakan *spreadsheet* untuk manajemen data serta melakukan fungsi-fungsi *Excel* yang dikenal dengan formula *Excel*. *Spreadsheet* adalah kumpulan dari sel yang terdiri dari baris dan kolom tempat memasukkan angka pada *Microsoft Excel*.

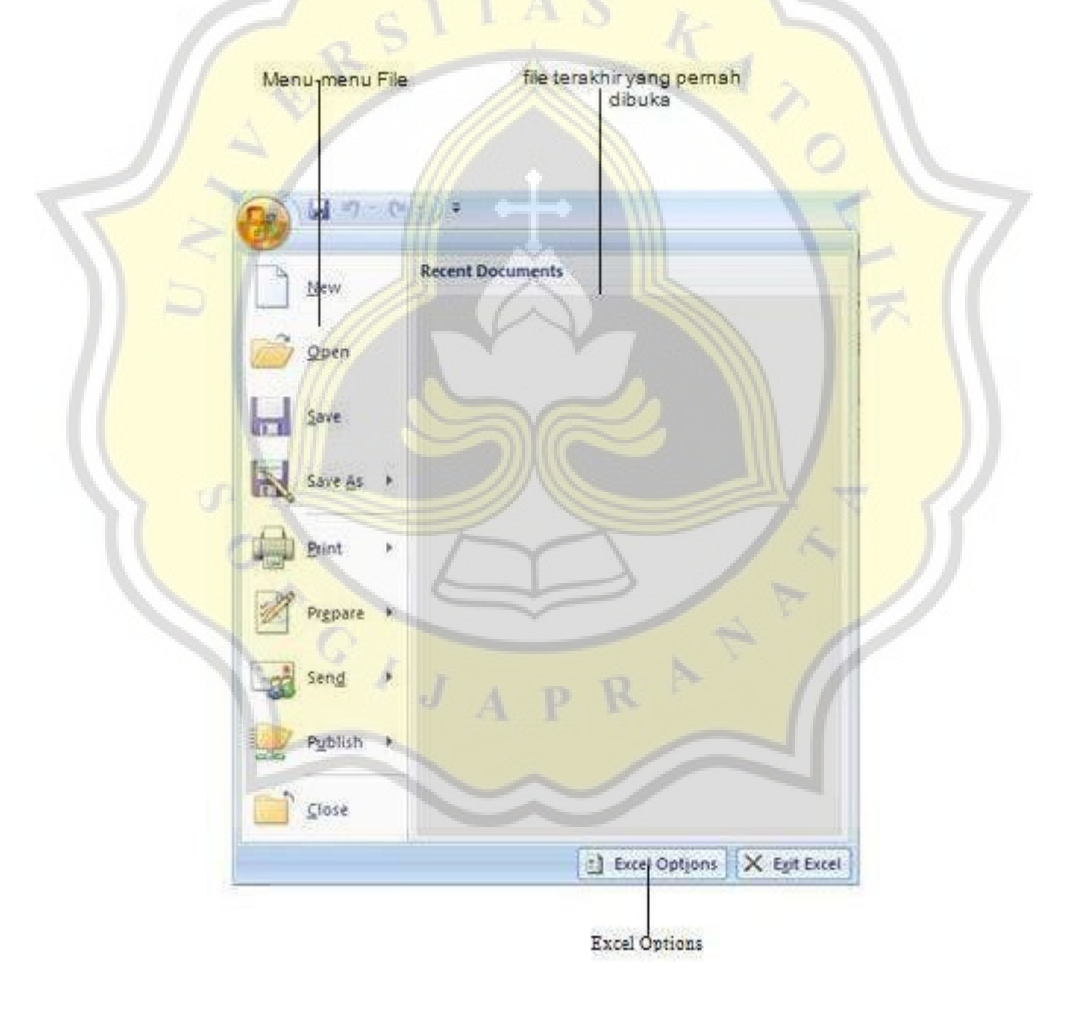

Gambar 3.3 Tampilan Tombol Office

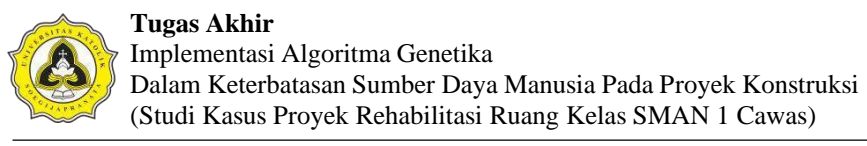

## Tabel 3.2. Perintah Dan Fungsi Dalam Program *Microsoft Excel*

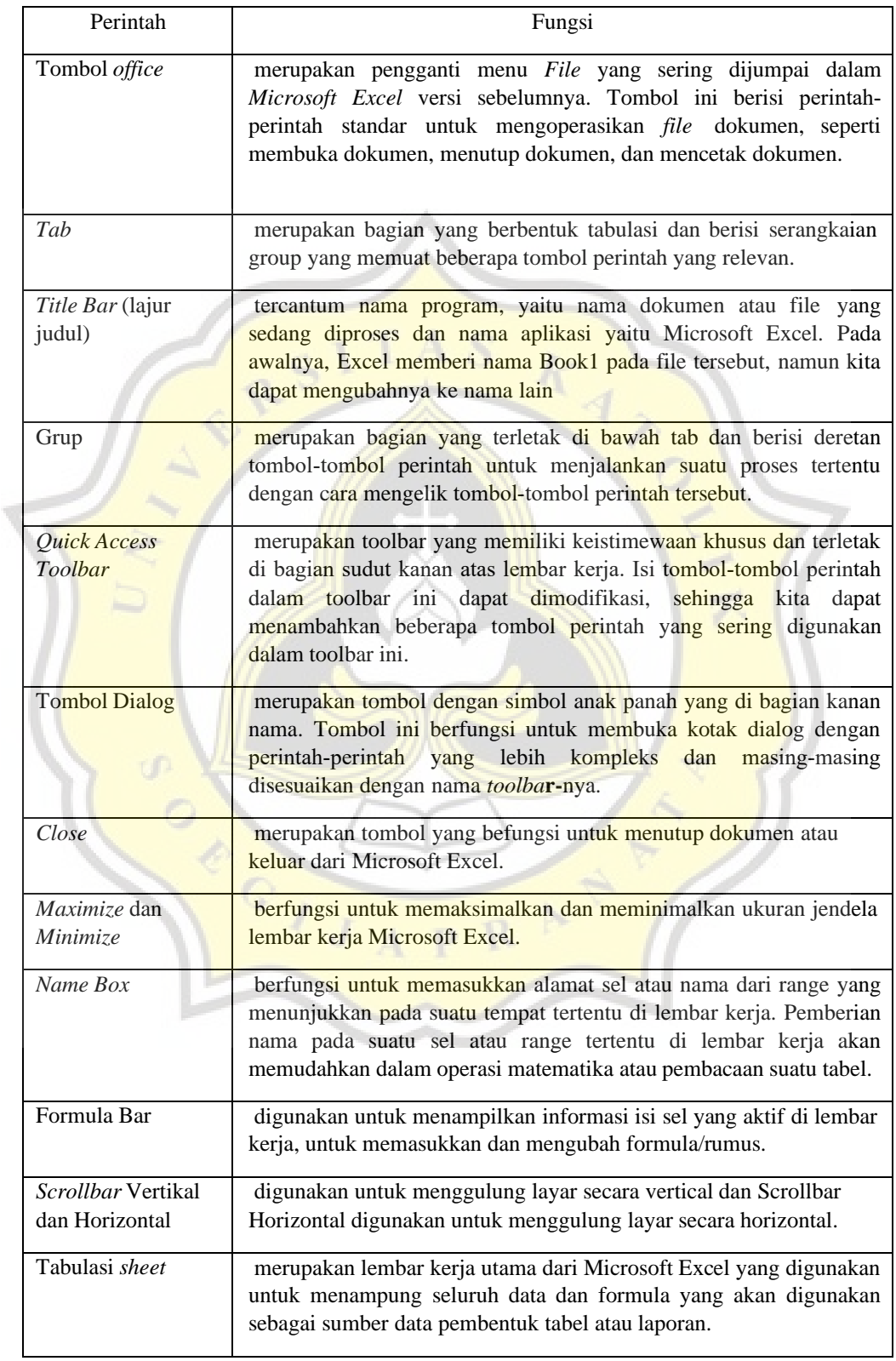

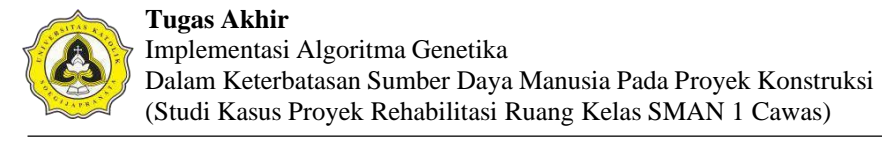

### Tabel 3.2. Perintah Dan Fungsi Dalam Program *Microsoft Excel* (Lanjutan)

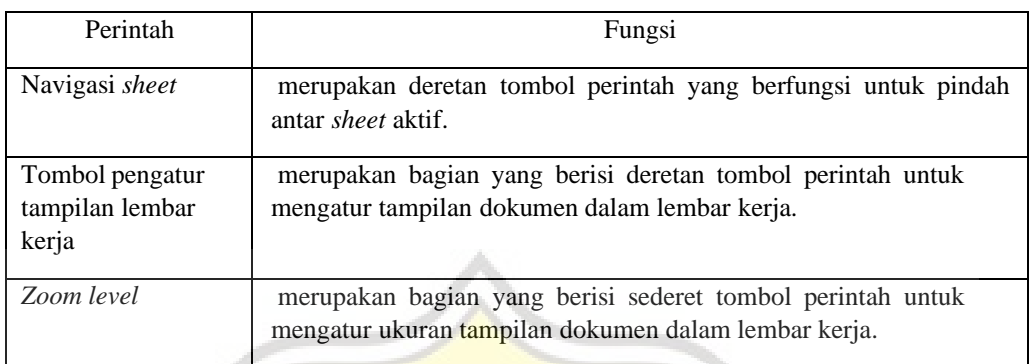

## **3.4 Tahap III: Seminar** *Draft* **Tugas Akhir**

Pada Tahap III dilakukan penyusunan kesimpulan dan saran berdasarkan hasil keluaran pada Tahap II. Kesimpulan penelitian merupakan jawaban rumusan masalah dan tujuan yang telah disusun pada Bab I. Saran penelitian berisi rekomendasi untuk penelitian selanjutnya yang didasarkan pada keterbatasan penelitian. Penyusunan saran dilakukan setelah penyusunan kesimpulan telah dilakukan. Saran penelitian didasarkan pada data, analisis, dan pembahasan yang dilakukan pada Tahap II.

#### **3.5 Tahap IV: Ujian Tugas Akhir**

Tahap IV merupakan tahap akhir dari penyusunan laporan tugas akhir dengan melakukan revisi dan penyempurnaan dari hasil seminar *draft*. Setelah hasil dari seminar *draft* disempurnakan maka dilaksanakan kegiatan ujian tugas akhir. Penyempurnaan laporan penelitian dilakukan kembali setelah ujian tugas akhir selesai sehingga laporan dapat bermanfaat sebagai rujukan penelitian selanjutnya.